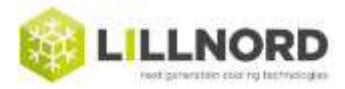

## **Option 1:**

*Touch screen placed in/beside door:*

- 1. Unmount the plate behind the Touch screen. Power must still be on for the room.
- 2. Insert USB stick in Touch screen (bottom side)
- 3. On front side of Touch: Press on [Menu]
- 4. (Touch registers that an USB has been inserted). Press [USB OK]
- 5. Press [Files] on page 1 the opportunity [LOG] appears
- 6. Press [Save LOG] it takes approx. 15 seconds
- 7. Remove USB stick
- 8. Send USB to Lillnord or transfer the raw file via mail.

## **Option 2:**

*Touch panel placed in control panel above door:*

- 1. Remove front panel/cover by unscrewing the four screws. Then as in *Option 1*:
- 2. Unmount the plate behind the Touch screen. Power must still be on for the room.
- 3. Insert USB stick in Touch screen (bottom side)
- 4. On front side of Touch: Press on [Menu]
- 5. (Touch registers that an USB has been inserted). Press [USB OK]
- 6. Press [Files] on page 1 the opportunity [LOG] appears
- 7. Press [Save LOG] it takes approx. 15 seconds
- 8. Remove USB stick
- 9. Send USB to Lillnord or transfer the raw file via mail.